# Guide sur les rendez-vous médicaux virtuels

Les présents renseignements sont destinés aux patients et aux familles.

Un rendez-vous médical virtuel est un rendez-vous comme les autres sauf que vous verrez et consulterez votre personne-ressource des Services de soutien à domicile et en milieu communautaire Nord-Est sur Internet au moyen d'un dispositif tel qu'un ordinateur, une tablette ou un téléphone intelligent.

Pour assurer le respect de votre vie privée et pour obtenir de l'information sur votre rendez-vous virtuel, veuillez lire les renseignements ci-dessous.

### PLANIFICATION DE VOTRE RENCONTRE

**DISPONIBILITÉ** – Choisissez une date et une heure qui vous conviennent. Transmettez cette information à votre personne-ressource, qui fixera un rendez-vous virtuel. Appelez cette personne aussitôt que possible si vous devez changer la date ou l'heure de votre rendez-vous.

**AUTRES PERSONNES** – Avant votre rendez-vous virtuel, dites à votre personne-ressource si vous voulez qu'un membre de votre famille ou un ami soit invité à votre rendez-vous. Donnez le nom, l'adresse de courriel et le numéro de téléphone de ces personnes à votre personneressource pour qu'elle puisse inscrire ces renseignements sur l'invitation au rendez-vous virtuel.

**CONFIDENTIALITÉ** – Choisissez un endroit tranquille et privé pour le rendez-vous virtuel. Si vous ne voulez pas transmettre certains de vos renseignements personnels durant ce rendez-vous, veuillez en aviser votre personneressource avant le rendez-vous.

**INVITATION AU RENDEZ-VOUS VIRTUEL** – Si vous devez changer la date ou l'heure de votre rendez-vous virtuel, veuillez en aviser votre personne-ressource le plus tôt possible par téléphone ou courriel. Gardez à portée de main le numéro de téléphone de cette personne durant le rendez-vous.

### LE JOUR DE VOTRE RENDEZ-VOUS VIRTUEL

**EMPLACEMENT** – Désignez un endroit tranquille et privé pour votre rendez-vous virtuel afin d'éviter que les personnes non invitées vous voient ou vous entendent.

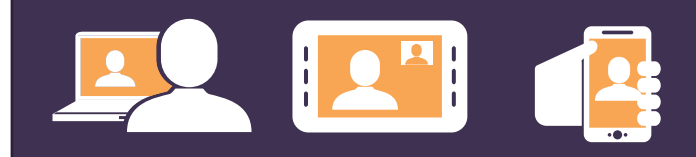

### EXIGENCES INFORMATIQUES

- 1. Ordinateur/portatif, tablette ou téléphone intelligent – avec caméra, haut-parleurs et microphone
- 2. Connexion Internet puissante et sécurisée
- 3. Adresse de courriel
- 4. Navigateur Web Si vous utilisez une version récente de Google Chrome ou de Microsoft Edge, votre navigateur fonctionnera. D'autres navigateurs pourraient aussi fonctionner.

### EXIGENCES TECHNIQUES MINIMALES

Si vous assistez à votre rendez-vous dans le cadre d'une visite électronique sur le RTO, vous devez répondre à l'une des exigences suivantes selon le type de technologie ou de dispositif que vous utilisez :

- Ordinateur personnel Windows 10+
- $\blacksquare$  Mac OS X 10.11+
- IPad/iPhone iOS 10+ et application **Pexip Infinity Connect**
- Tablette/cellulaire Android version 7+ et application **Pexip Infinity Connect**

#### **HOME AND COMMUNITY CARE SUPPORT SERVICES** North East

#### **SERVICES DE SOUTIEN À DOMICILE** ET EN MILIEU COMMUNAUTAIRE Nord-Est

Nous vous suggérons de positionner votre caméra de sorte que vos articles personnels ou privés ne paraissent pas à l'écran.

**PARTICIPER AU RENDEZ-VOUS VIRTUEL** – Suivez les instructions sur la façon de participer à la réunion MS Teams ou si vous participez au rendez-vous dans le cadre d'une visite électronique sur le RTO, suivez les instructions énoncées dans l'invitation à la rencontre. Veuillez noter que tous les participants devront se présenter au début du rendez-vous.

# EN CAS DE DIFFICULTÉS TECHNIQUES :

- Gardez à portée de main le numéro de téléphone de votre personne-ressource en cas de besoin.
- Vous pouvez utiliser la fonction de clavardage pour demander de l'aide auprès de votre personneressource durant la rencontre.
- N'utilisez pas la fonction de clavardage pour transmettre des renseignements personnels ou discuter de vos soins.

### AUTRES RENSEIGNEMENTS IMPORTANTS

**URGENCES** – N'ayez pas recours aux rendez-vous virtuels pour des urgences médicales ou des questions devant être traitées rapidement.

**ADRESSE DE COURRIEL** – Si vous changez d'adresse de courriel, veuillez en informer votre personne-ressource.

**INVITER D'AUTRES PERSONNES** – Si vous permettez à d'autres personnes d'assister à votre rendez-vous virtuel, n'hésitez pas à leur faire part des modalités pertinentes des Services de soutien à domicile et en milieu communautaire Nord-Est.

**CONSENTEMENT** – rendez-vous virtuels

Vous pouvez retirer ou changer votre consentement aux rendez-vous par courriel ou virtuels en tout temps en communiquant avec votre personne-ressource.

# 1-800-461-2919

Si vous assistez à votre rendez-vous par l'intermédiaire de Microsoft Teams (MS Teams), vous devez répondre à l'une des exigences suivantes selon le type de technologie ou de dispositif que vous utilisez :

- Ordinateur personnel Windows 10+
- $\blacksquare$  Mac OS x 10.11+
- $\blacksquare$  iPad/iPhone iOS 10+ et application MS Teams
- Tablette/cellulaire Android version 9+ et application MS Teams

# SÉCURITÉ INFORMATIQUE

Dans la mesure du possible, veillez à ce que votre ordinateur soit bien protégé. Voici quelques conseils importants :

- Le Wi-Fi est privé et protégé par un mot de passe – ce n'est pas une connexion sans fil ouverte au public.
- Installez les plus récents correctifs de sécurité et de bogues.
- **Installez les plus récentes versions de** logiciels antivirus et pare-feu.
- Utilisez un mot de passe difficile à deviner.
- Configurez l'ordinateur pour passer en mode veille après 30 minutes d'inactivité.
- Assurez-vous que les fichiers sur l'ordinateur sont cryptés ou protégés par un mot de passe, ou les deux.
- Ne laissez pas votre ordinateur sans surveillance lorsqu'il n'est pas verrouillé.

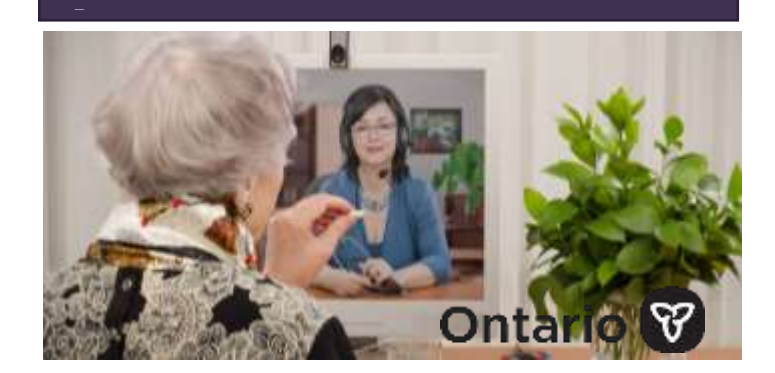